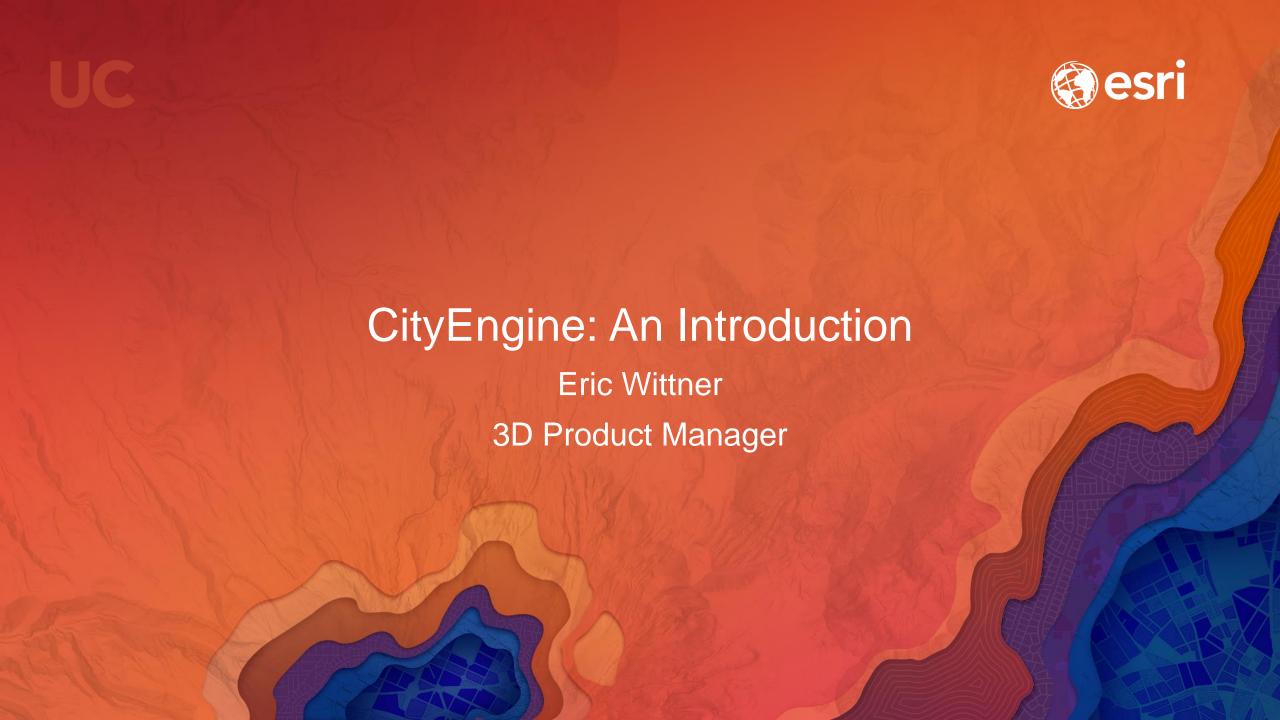

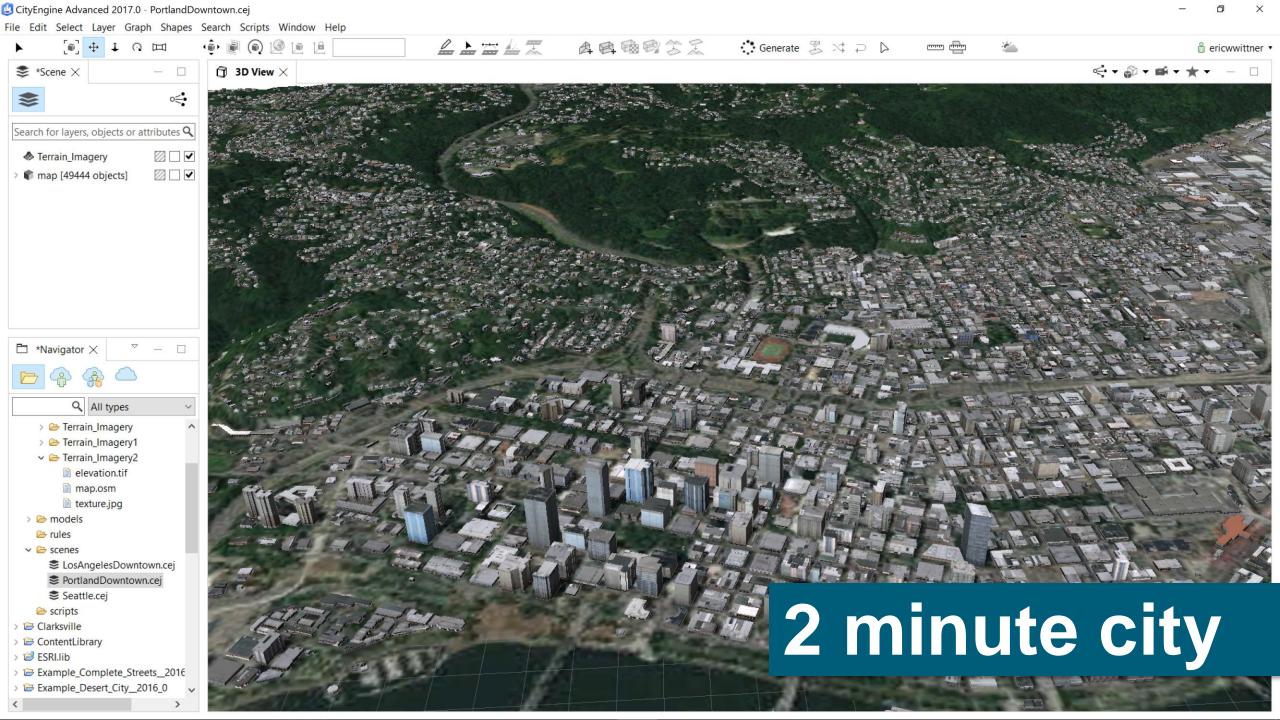

# "LegoScript"

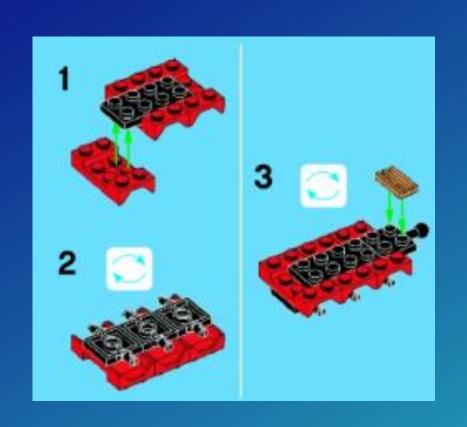

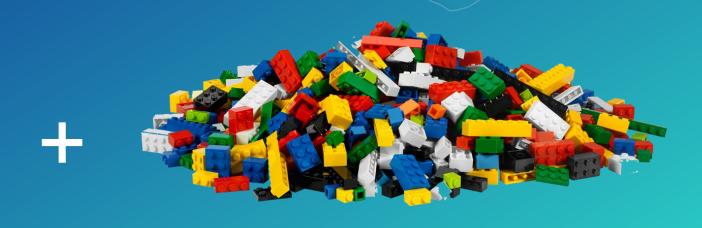

parameterized instructions + Legos

# Shapes = Scope and Geometry

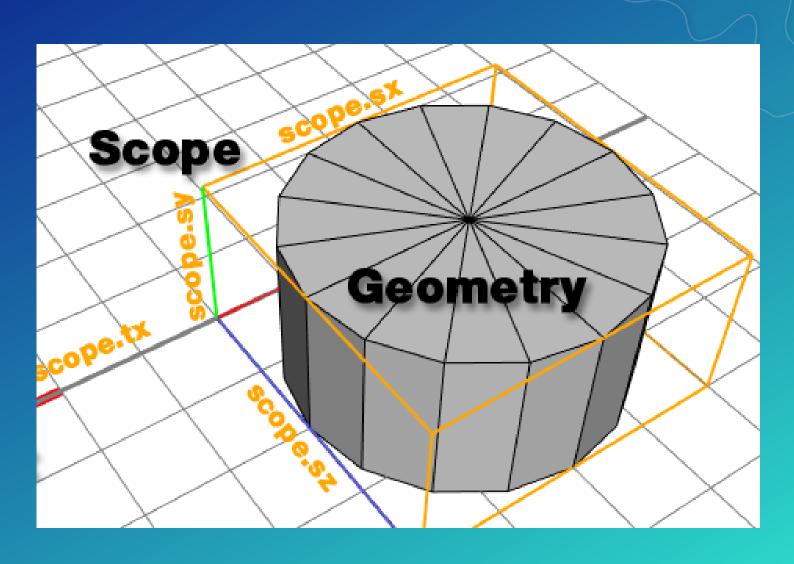

# Shape Operations

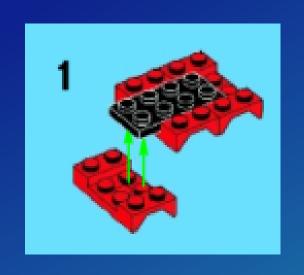

modify scope and geometry

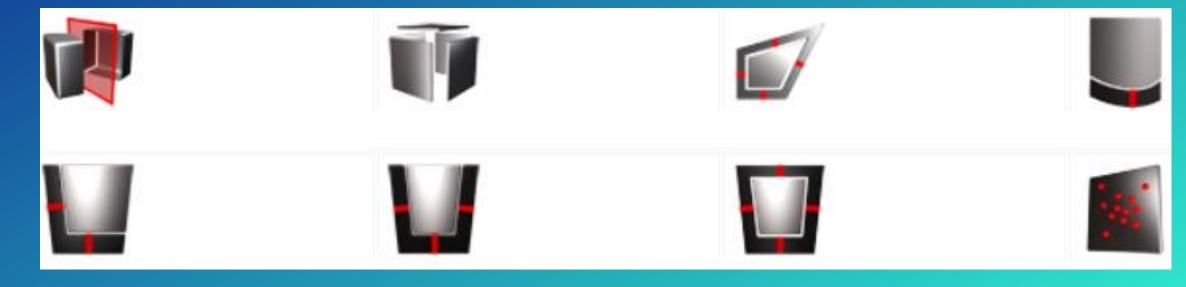

# Rule = Sequence of Shape Operations

## "Scripting for Shapes"

# Procedural Model/Symbol = Rules (CGA) + Assets on Shapes

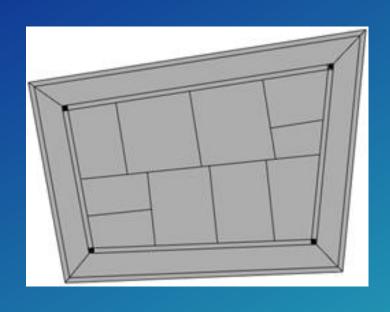

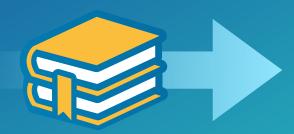

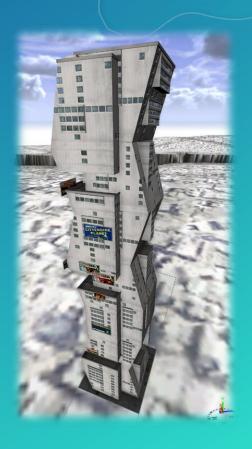

# Procedural Modeling Provides a Flexible 3D Design Environment Supporting a Rapid and Repeatable Process

#### Steps

- Author Rules (or use Library)
- Generate Multiple Design Scenarios
- EvaluateAlternatives

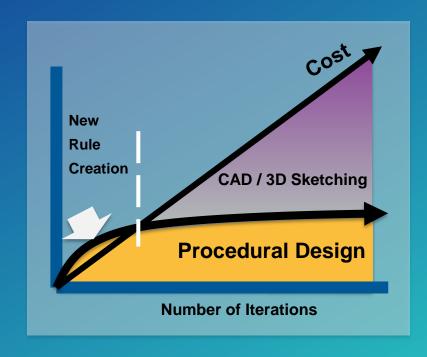

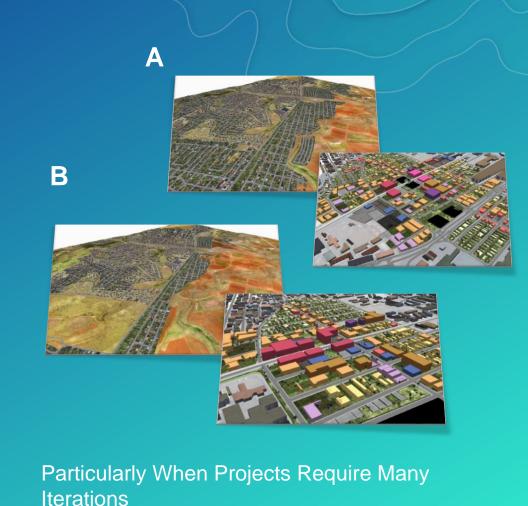

#### Procedural Modeling is Intelligent Rule Based Database

- Interactive
- Multiple Views
  - Realistic Display
  - 3D Thematic Rendering
- Performance Reporting
  - Driven by Attributes
  - Visualized Dynamically

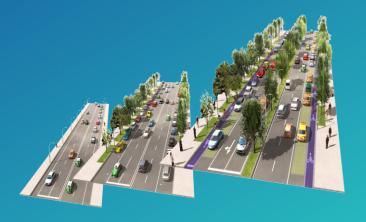

Design Infiltration Rate

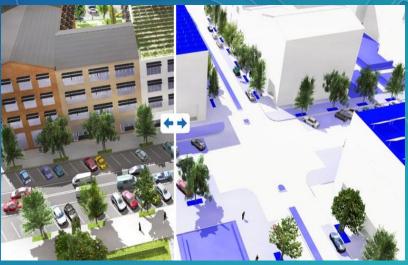

Design

**3-D Zoning** 

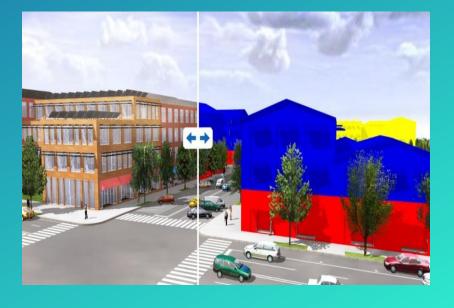

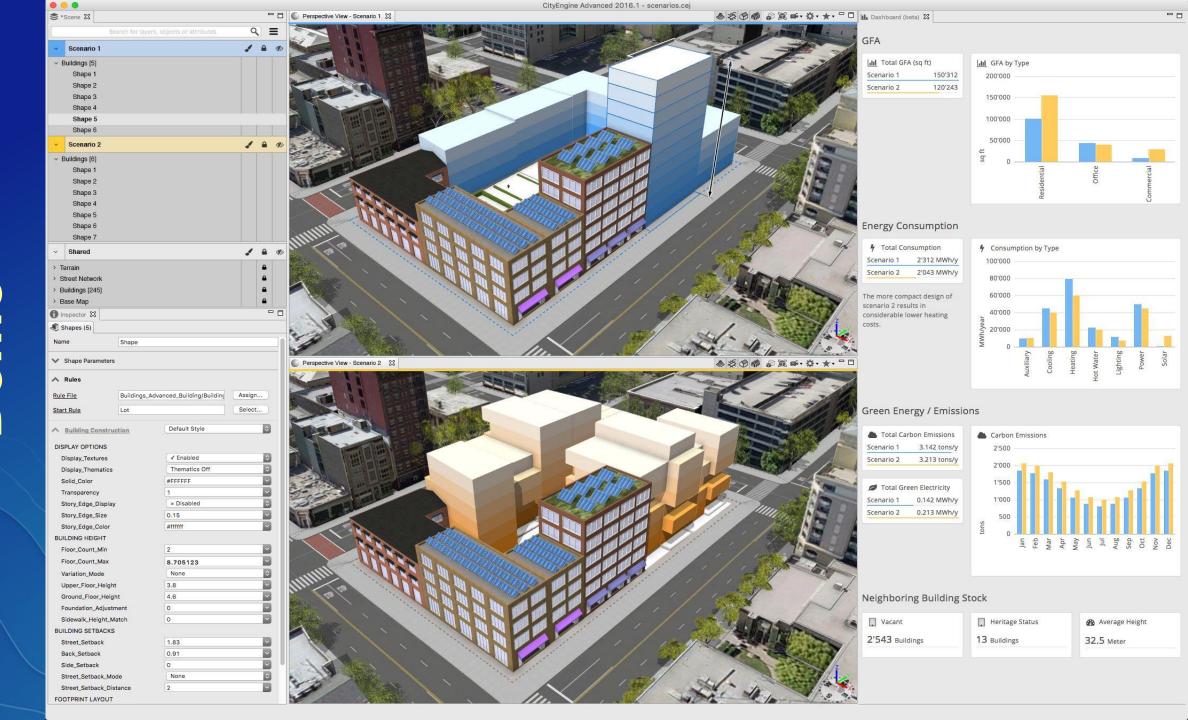

## Esri CityEngine

"Creating 3d faster, smarter, easier."

"Enabling the rapid and interactive creation of 3D content, en masse or in situ, that is visually compelling, quantifiable, and sharable."

### New Capabilities in 2017

Scenario Management: Author, manage, and compare designs visually or through metrics represented in dashboards

Local Edits: Allows editing of individual parts of a procedurally generated feature, creating a powerful <a href="https://example.com/hand-modeling-tool">hand-modeling-tool</a>

Interactive 3D Analytics: Live GPU based interactive analytics for viewshed, cumulative viewshed, line of sight, and cumulative shadows to guide design decisions

### **Improved Features**

UI/UX Enhancements: RevisedWorkspace and Project Navigator,Improved in view navigation. GetMapUI redux.

Expanded Platform Support: Point and Line Feature Services import.

Live Sync of feature service layers.

TPK and MSPK generation.

Better setup/launch: CityWizard unified with GetMapData. Improved documentation, and better example projects.

#### Scenarios - Demo

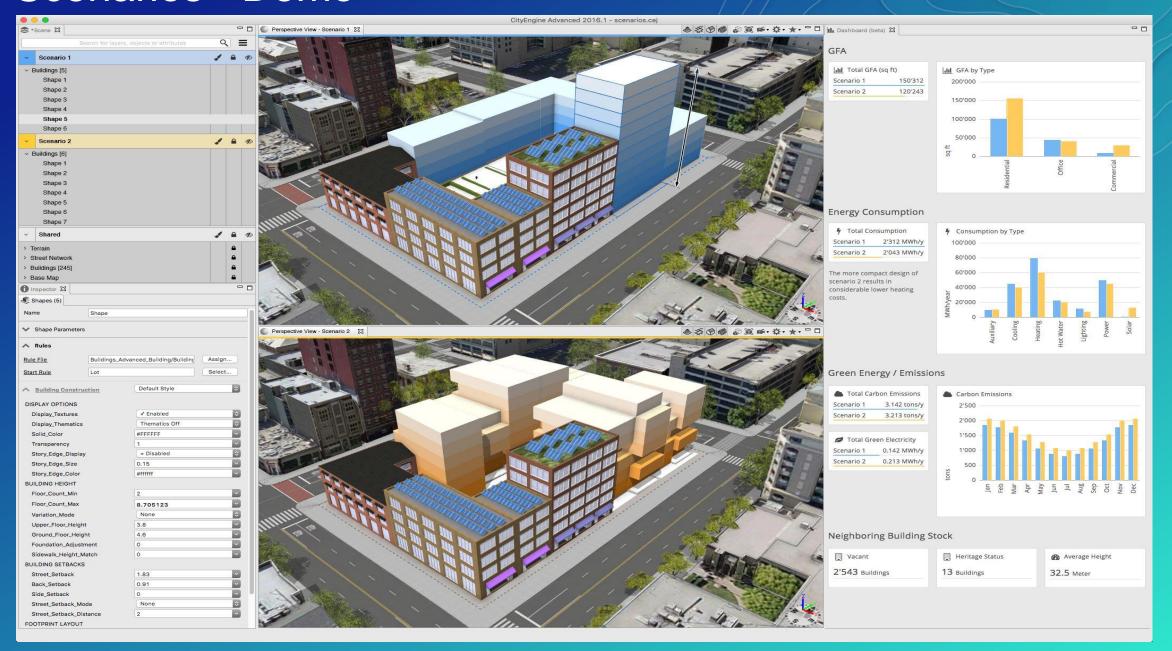

## Improved ease of use

Control for the control for the control for th

e.g. better UI for get map data

#### less buttons •

e.g. move type visibility to 2<sup>nd</sup>level access

#### modern icons

lets not look like windows xp anymore

#### DPI sensitive

+ more spacing

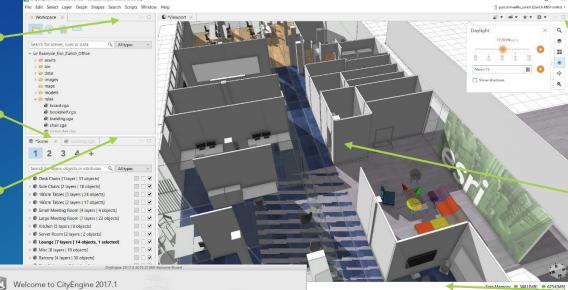

19.12.2016 16:23

better toolbar

toolbar in viewport as in scene viewer

## simpler 3D navigation

no more 'press-first-frame' to tumble

#### feedback

Use status bar

revised startup UX
First impression

## Esri.lib: 3D Rule Library

#### What are they?

- Rules usable out of the box
- For: Footprints, 3D models, streets
- Built in support for OSM

## Additional rules as examples

- Published per CityEngine Version
- Wide range of domains and focuses
- Downloadable through CityEngine

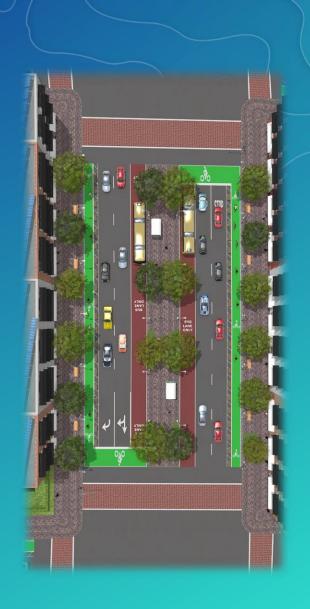

## 3D Model Library

- 3D models for use in visualization and publishing
  - Core urban environment: People, cars, street furniture, etc.
  - Multi-LOD version
  - Custom colors for parts of model
- Available as ...
  - 3D styles in ArcGIS Pro
  - 3D symbology in webviewer
  - 3D Assets for CityEngine

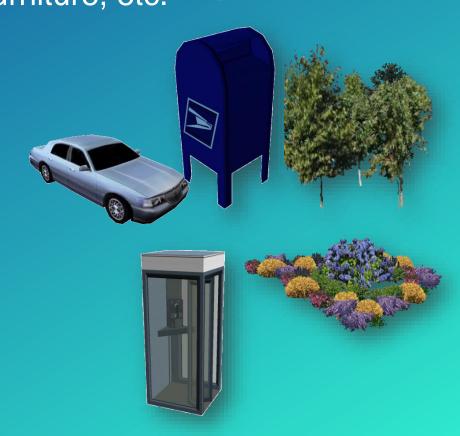

## Export to ArcGIS 360 VR

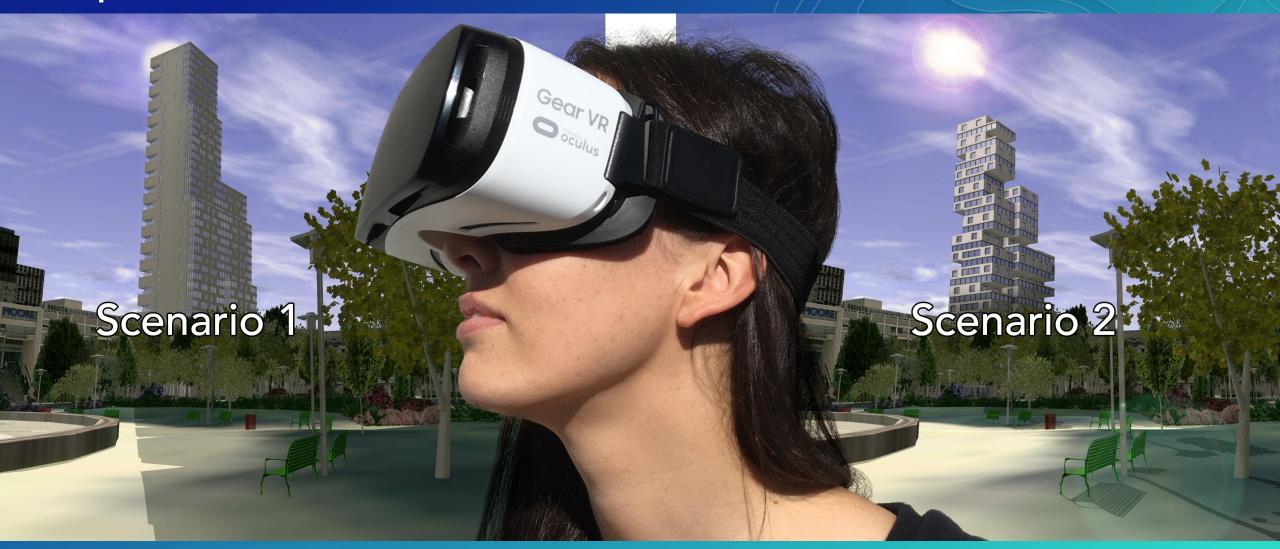

Later half of 2017

Web-Based Viewer
GearVR Controller Support

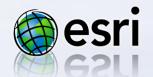

## Export to 3<sup>rd</sup> party renderers

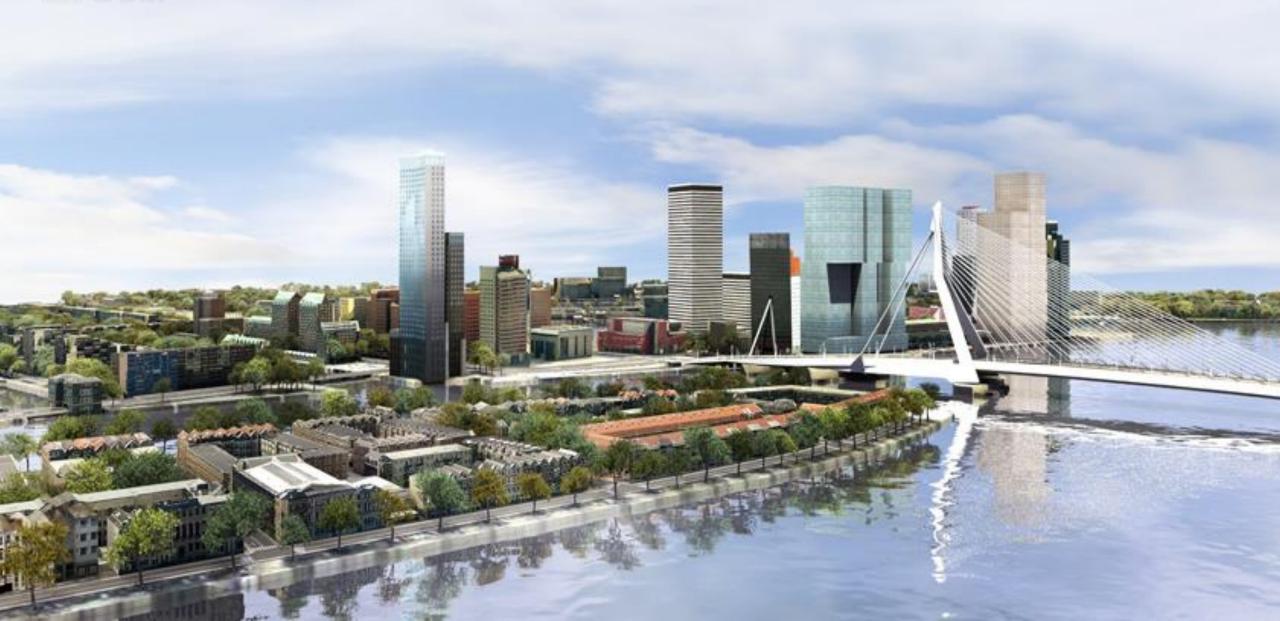

## Esri CityEngine Roadmap

Available

Scenario Management

Dashboards

Local Edits (Custom 3D models)

3D Measurement

Better startup / launch

Ease of use / user experience enhancements

Later half of 2017

Computer Generated Architecture enhancements for zoning New interactive analytic tools 360 Photos Publishing for 360 VR

**Beyond** 

Named User Support Extended Platform Support Additional interactive analytic tools

# 3D Island © Esri Showcase

#### Please take our Survey

Your feedback allows us to help maintain high standards and to help presenters

## Find your event in the Esri Events App

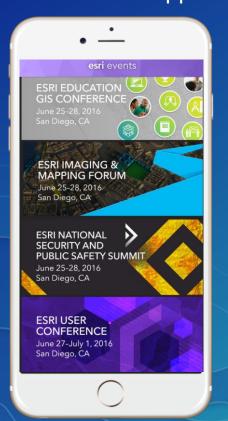

## Find the session you want to review

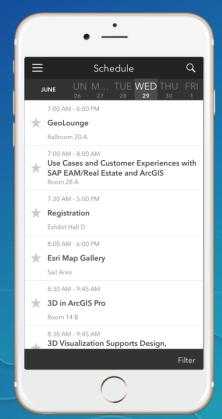

## Scroll down to the bottom of the session

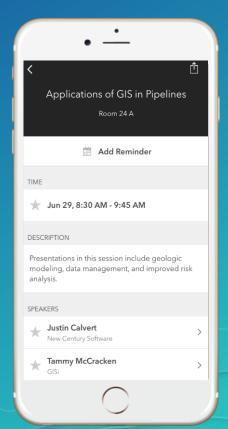

## Answer survey questions and submit

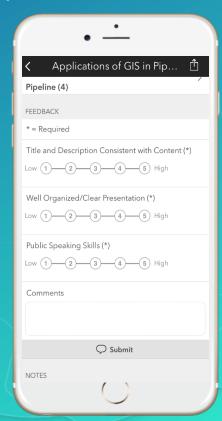

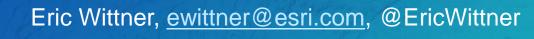

# Questions?

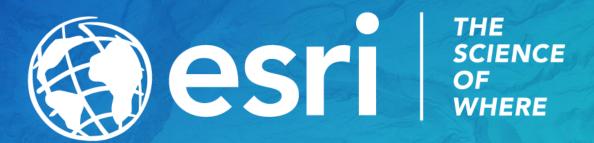